## **Pcsx2 0.8.1 Bios And Plugins Free !!BETTER!! Download**

there are many pspemus pro released and there is also a easy way to install gta.bin. gamers and pspemu users prefer the ps2 games because of the graphics effects and the various effects of the games. moreover, there are many rip video game and iso files which are compatible with pcsx2. the ps2 can emulate many games with very good graphics and control features. you have to download the gta.bin from the developers of pcsx2's website. you need to download it from the link in the download "deposit" section of the site. you have to see a button that says "download", and click that. then you can see the download link of that file. after clicking the link, it will ask you for your email. enter your email and click the button. and don't forget to download the ps2 bios and convert it from the ps2 bios as i said above. you have to download the ps2 bios file from the developers of pcsx2's website. the link is right at the top of the website. just don't forget to check "deposit" at the top of the website. after clicking the link, it will ask you to enter your email, then you will see the file for download. after downloading the driver, there will be a green message at the lower right corner of the screen. to install the driver, simply click on the message. after clicking on the message, it will ask you to select a hard disk. just select it and wait for the operation. depending on the speed of your internet connection, the process will take a few minutes. next step, is to copy the gta.bin file on to your pc. you need to download the gta.bin file from the developers of pcsx2's website as i said above. you can copy it from the "deposit" section of the website. just click the link, and then choose the "download" button. then you will see the download link of gta.bin. click on the link, and then an email will be asked for. then fill the email and click the button. you will see a link for the download.

## [Download](http://findinform.com/bults/autoimmunological/cGNzeDIgMC44LjEgYmlvcyBhbmQgcGx1Z2lucyBmcmVlIGRvd25sb2FkcGN?baron=iihs&intuits=ZG93bmxvYWR8N2N5WkhvMGFueDhNVFkyT0RnM05qazNOWHg4TWpVNU1IeDhLRTBwSUZkdmNtUndjbVZ6Y3lCYldFMU1VbEJESUZZeUlGQkVSbDA.angiotensin=shoelace)

## **Pcsx2 0.8.1 Bios And Plugins Free Download**

PCSX2 is one of the most frequently used Open Source PlayStation 2 Emulators. It was developed as a Free Software project by volunteer developers. PCSX2 is released under the GNU General Public License. To download and install the latest version, please visit the project's site: https://pcx.org/pcsx2/ PCSX2 version 0.8.1 is released. Improvements to the plug-ins will be minor for the version that works best for everyone. If your PS2 development computer is available from the

PCSX2 version 0.8.1, it is recommended to upgrade. PCSX2 is a PS2 emulator based on the ADM NEArch (PS1 emulator), NE-SS (PC emulator) and an HLE-MiNOS game emulator. HLE-MiNOS enables the use of PS2 and PS1 emulators on Windows 2000, Windows XP or later with a commercial, nonfree operating system. After a month, PCSX2 0.8.1 is released. PCSX2 is a free and open-source PlayStation 2 (PS2) emulator. Its purpose is to emulate the PS2's hardware, using a combination of MIPS CPU Interpreters, Recompilers and a Virtual Machine which manages hardware states and PS2 system memory. This allows you to play PS2 games on your PC, with many additional features and benefits. PCSX2 was the first PlayStation 2 emulator. Through persistent development, it has remained the best one around! Game compatibility is high. It conveniently comes equipped with its own plug-ins, which can be customized. PCSX2 requires a fast computer in order to run well. You might have trouble with it if you're using a budget laptop or a Windows tablet. Installation process of PS2 BIOS It was downloaded onto your pc. Drag and drop it onto the software management console as a shortcut to pcsx2 bios. Open up the software management console and find the new shortcut. Select edit. Select properties to find the file type icon. Change the file type to icon and select to save the changes. 5ec8ef588b

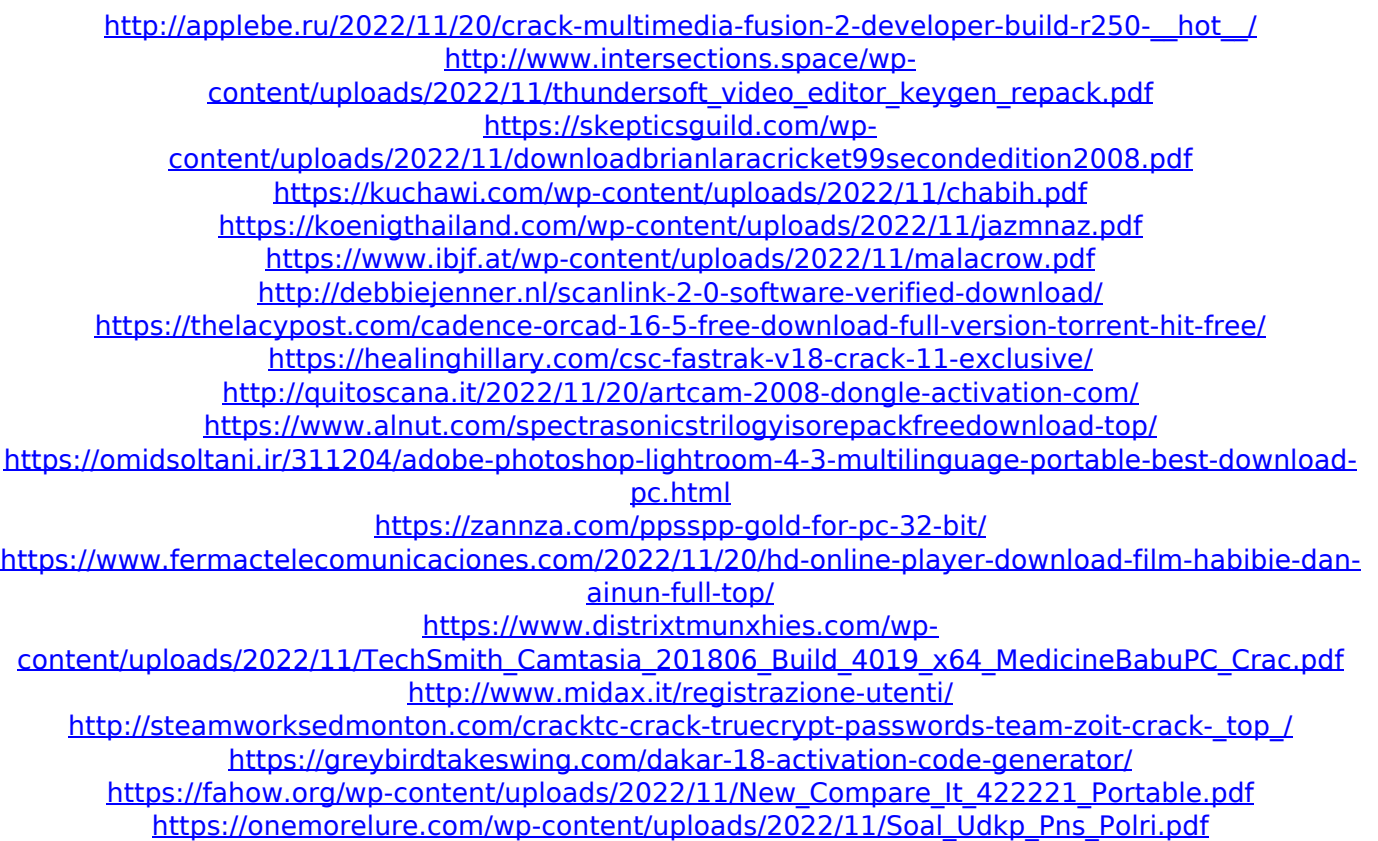